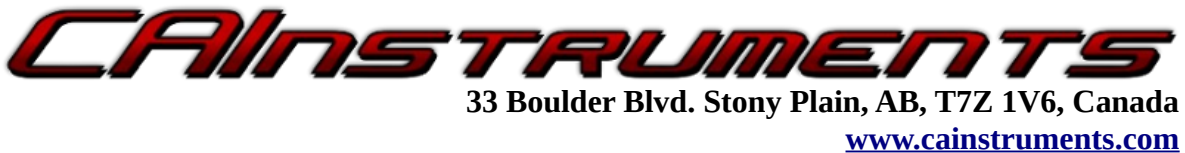

**Ph: (780) 963-8930**

# **PROCON CDL CAT Data Link to Modbus Gateway**

## **User Manual**

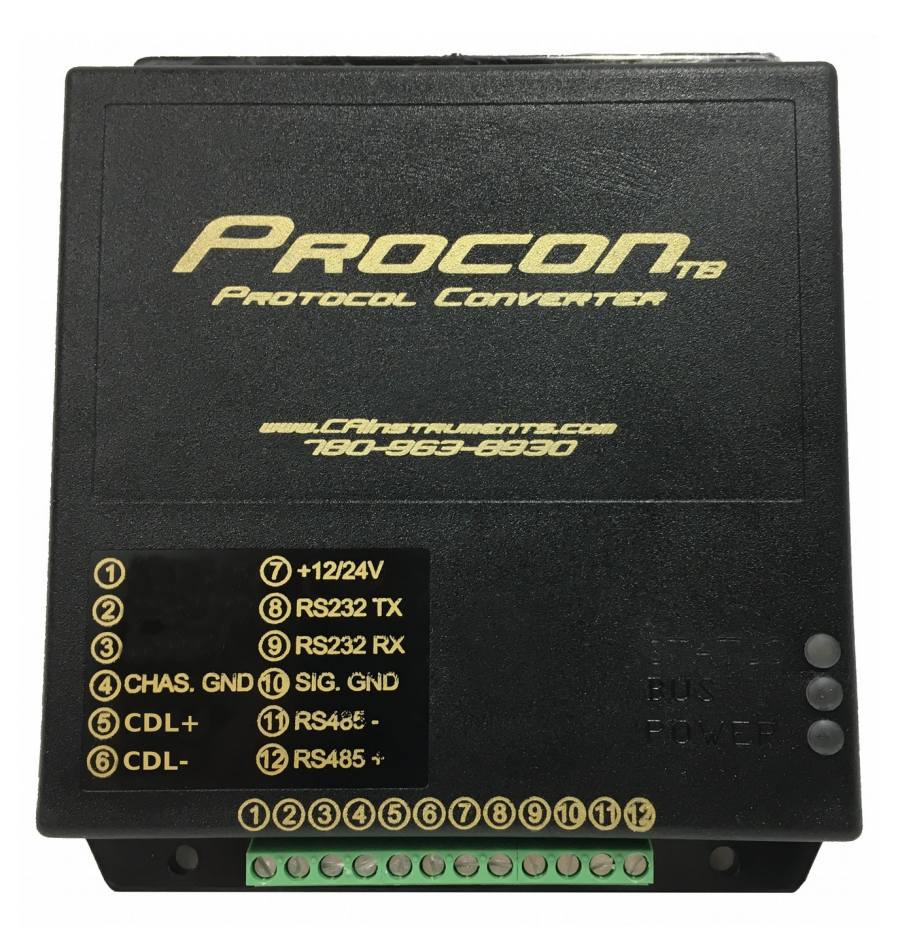

# **Table of Contents**

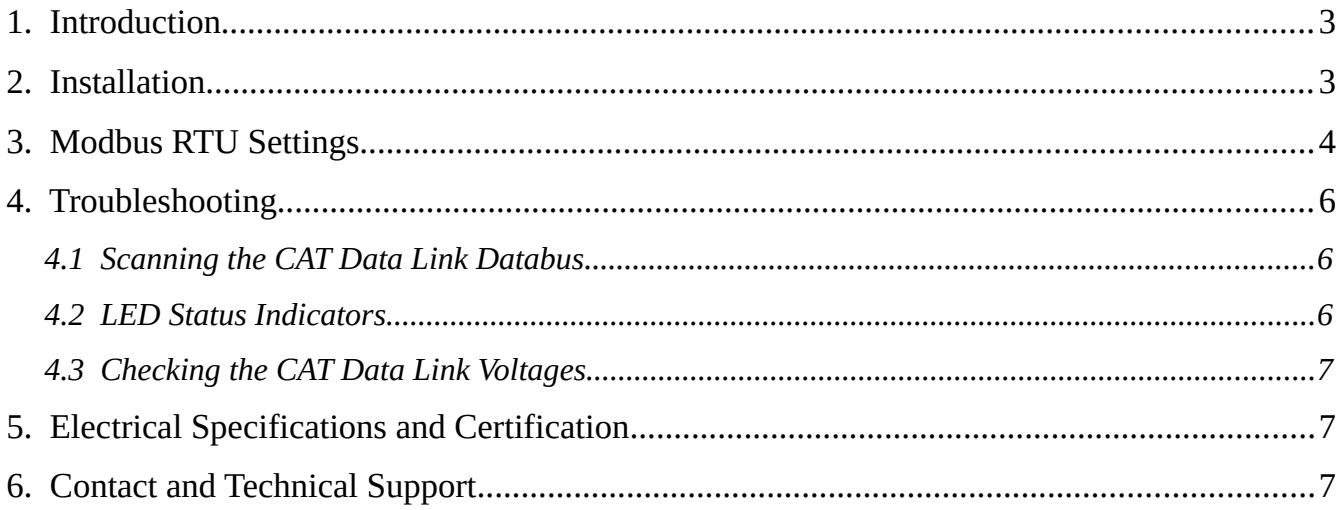

# **Illustration Index**

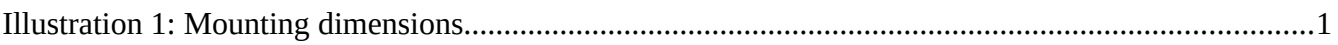

### <span id="page-2-1"></span>**1. Introduction**

The Procon CDL (PC-CDL) reads data directly from a CAT Data Link ECU and transmission and makes the data available over Modbus RTU for use by a PLC/ HMI. The PC-CDL is a simple and easy-to-use solution solution for implementing customized displays by making use of electronic engine data.

#### <span id="page-2-0"></span>**2. Installation**

Physical mounting is accomplished using the 4 mounting holes found on the upper and lower flanges of the PC-CDL.

Electrical installation is accomplished by following these steps:

- 1. If using RS485 Modbus RTU, connect RS485+ to pin 12 and RS485- to pin 11.
- 2. If using RS232 Modbus RTS, connect the RS232 transmit wire from the PLC to pin 9 (RS232 receive) and the RS232 receive wire from the PLC to pin 8 (RS232 transmit).
- 3. If applicable, connect the signal GND (pin 10) to the signal ground of the PLC's Modbus port.
- 4. Connect the CAT Data Link + wire to terminal 5 (CDL+) and the CAT Data Linkwire to terminal 6 (CDL-).
- 5. Connect GND to terminal 4 (CHAS. GND) and a switched +12/24VDC power source to terminal 7 (+12/24V).

**Note:** The PC-CDL is not waterproofed. If the unit is mounted vertically, ensure the terminal strip is facing downward to reduce the risk of water leaking into th edevice.

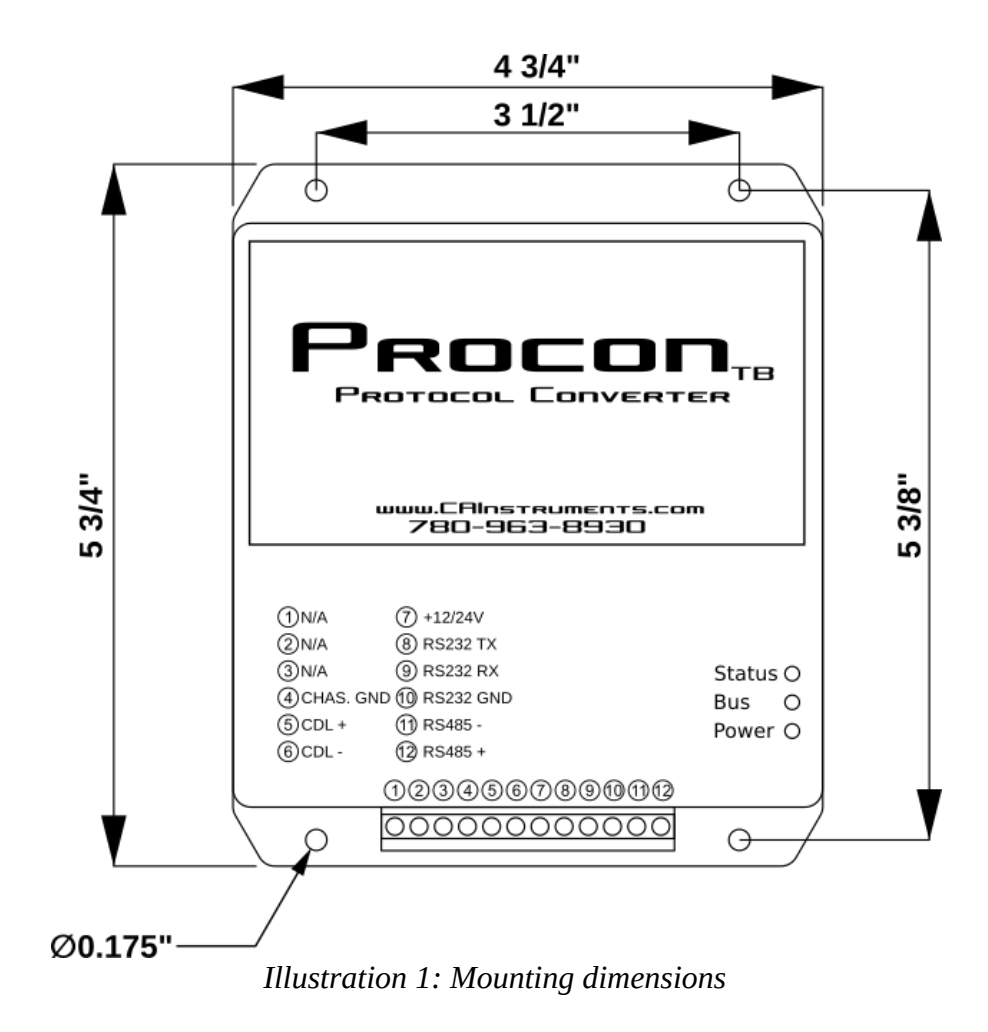

### <span id="page-3-1"></span>**3. Modbus RTU Settings**

The PC-CDL supports the following Modbus RTU comm settings:

<span id="page-3-0"></span>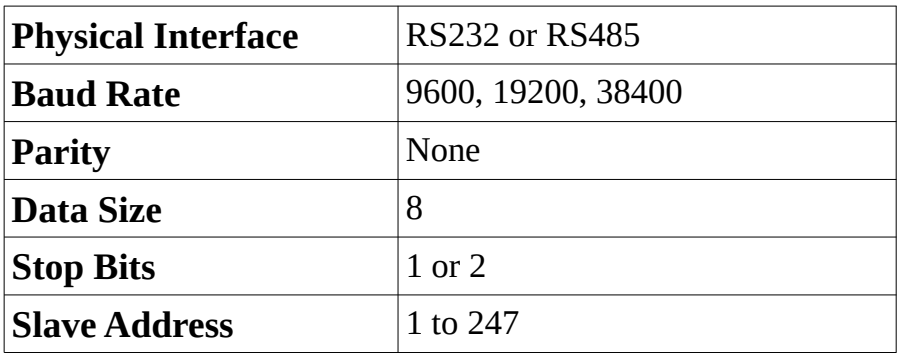

- The maximum number of registers that can be requested in a single query is 125.
- Requests must use function code 3 (read holding registers)

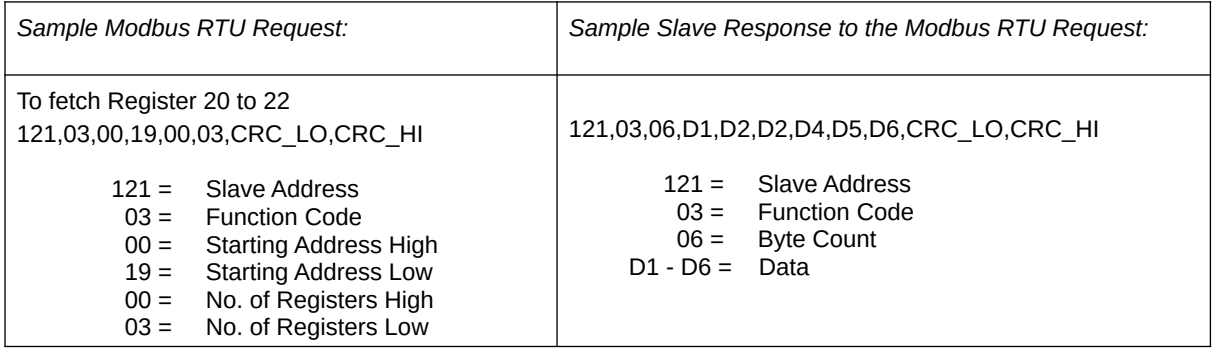

# <span id="page-5-2"></span>**4. Troubleshooting**

#### <span id="page-5-1"></span>*4.1 Scanning the CAT Data Link Databus*

Start any troubleshooting by performing scans of the CAT Data Link databuse using the PC-CDL's built-in USB and the CAI ToolBox software. This will often reveal useful information for determining problem causes and will speed up the troubleshooting process. For more information, refer to the CAI ToolBox user manual.

#### <span id="page-5-0"></span>*4.2 LED Status Indicators*

The PC-CDL has 3 diagnostic LEDs on its front face. They are labeled STATUS, BUS and POWER. The POWER LED is lit when the PC-CDL is powered. When it is receiving valid CAT Data Link data, the BUS LED will light green. When valid Modbus requests are received, the STATUS LED will light green. See the below chart for additional error/operating modes:

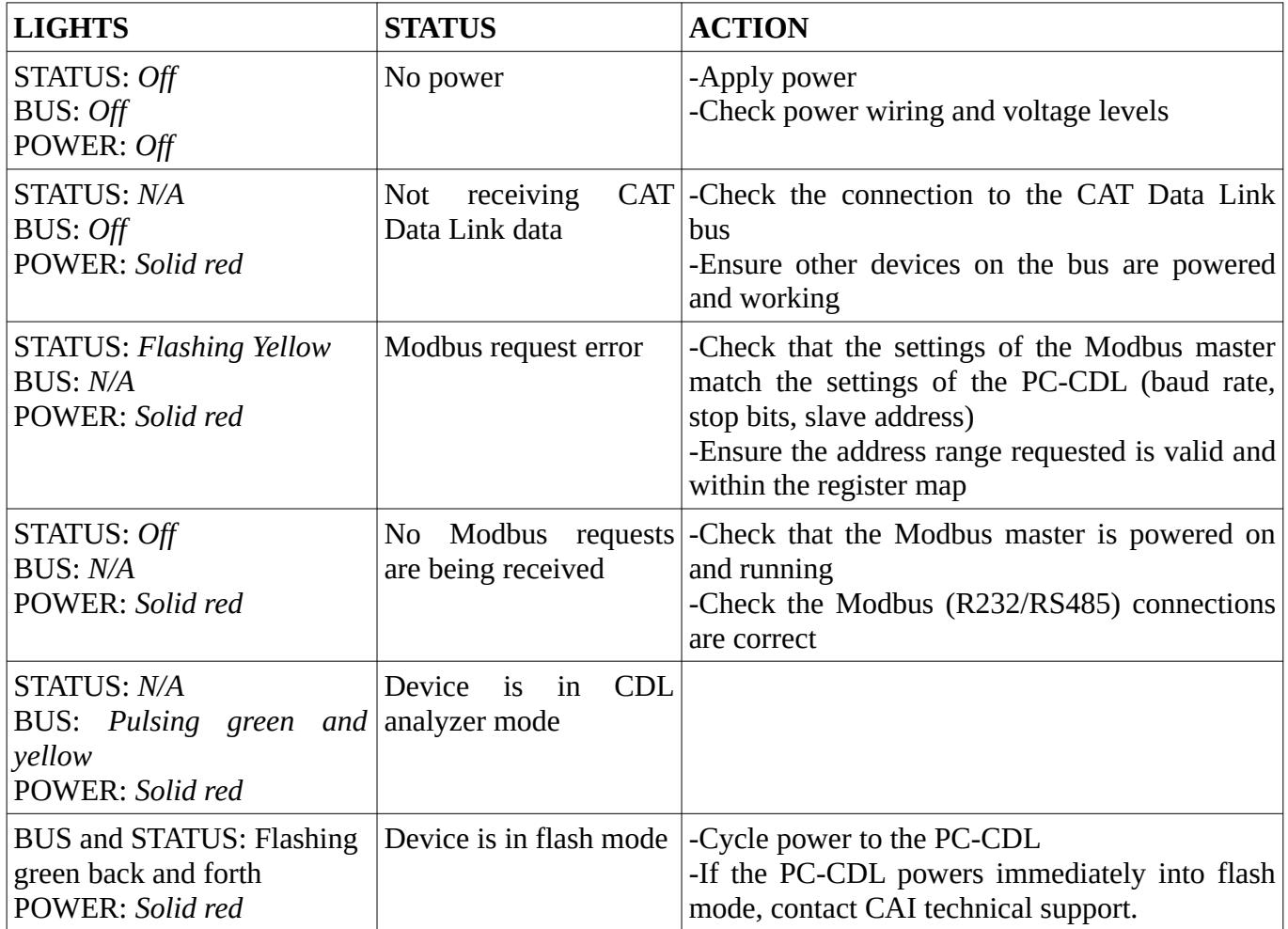

#### <span id="page-6-2"></span>*4.3 Checking the CAT Data Link Voltages*

Make sure the PC-CDL is powered and the vehicle ignition is on. With a voltage meter set to DC, measure the voltages on the CDL+, CDL-, J1939+, and J1939- wires separately. Each wire must be measured relative to ground.

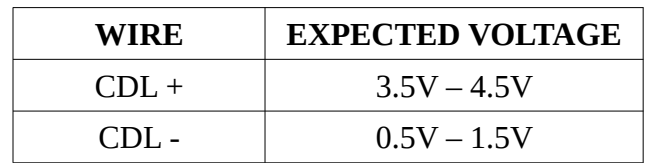

## <span id="page-6-1"></span>**5. Electrical Specifications and Certification**

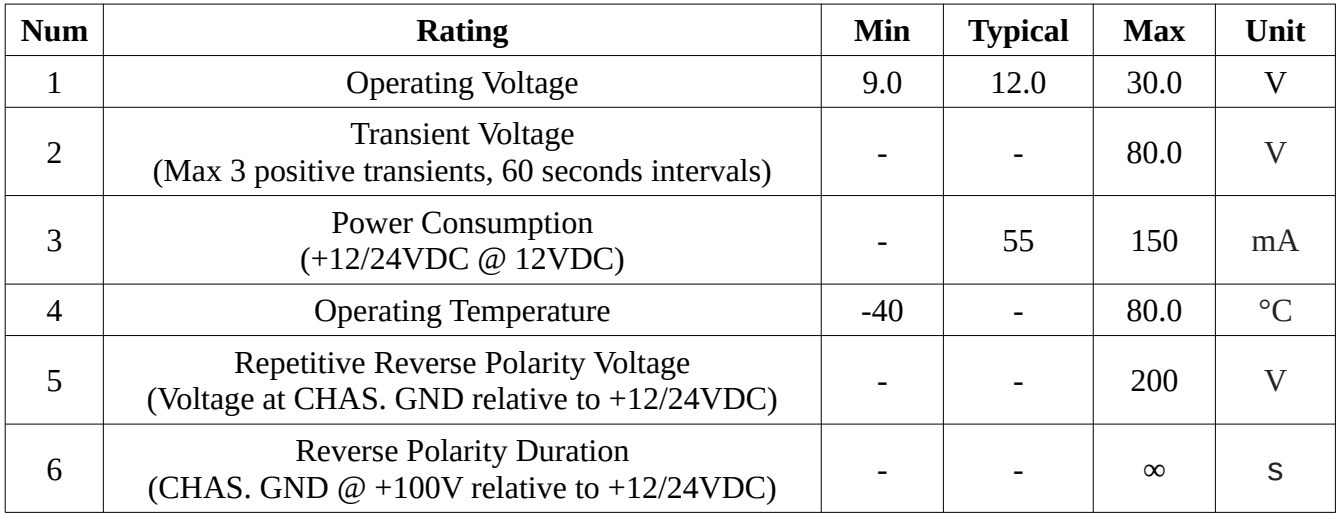

#### <span id="page-6-0"></span>**6. Contact and Technical Support**

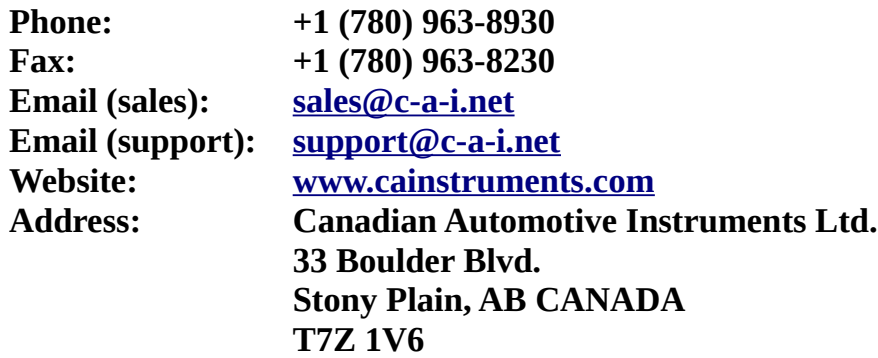